# **Anpassbericht | HG Versorgung, AKUSTIK**

Beim ersten Öffnen dieser Maske aus dem Vorgang werden alle dort hinterlegten ausgewählten Hörgeräte und Otoplastiken, also letztlich angepassten, Hörgeräte eingetragen. Die Seriennummern von Hörgeräten werden in den Anpassbericht übernommen. Bei Simulationsgeräten steht dabei Artikelname vor der Seriennummer. Der Anpassbericht wird initial mit zwei Messungen angeboten, 'Ohne Störschall' und 'Mit Störschall'. Weitere Messungen können über die Funktionsleiste per 'Mehr-Menü' hinzugefügt werden.

#### **Wichtig** O

In der Filialverwaltung von AMPAREX sollte der Haken bei [Bei binauraler Versorgung werden Vergleichsgeräte im Anpassbericht in einer Zeile angegeben] gesetzt sein.

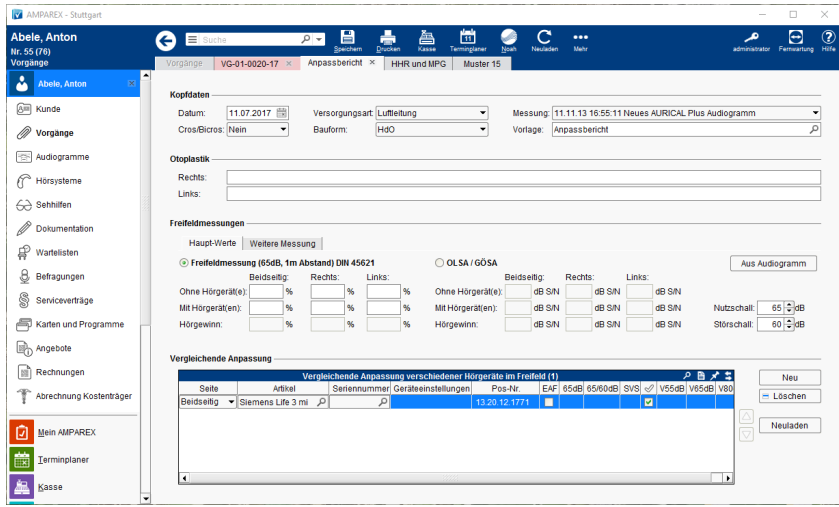

#### **Hinweis**  $\wedge$

Die neuen Anforderungen aus den Hilfsmittelrichtlinien zur Überprüfung des Ergebnisses der Hörhilfenversorgung machen auch Änderungen in der Erstellung des Anpassberichts in AMPAREX notwendig. Die geforderte zweite Testreihe bewirkt, dass die Ergebnisse der Freifeldmessung nicht mehr in 5 % Schritten, sondern in 2,5 % Schritten angeben werden können. Zudem ist sowohl eine Messung mit und eine ohne Störschall erforderlich.

Daher wird beim Anlegen des Anpassberichts gleich eine weitere Eingabemöglichkeit für die Messwerte angelegt. Damit der Anpassbericht nach Vorgaben der Kostenträger ausgefüllt werden kann, geben sie die Werte der Messung mit Störschall zuerst ein. Die zweite Eingabemaske wird dazu mit einem Störschall von 0dB angelegt. Die Werte werden auf der ersten Seite des Anpassberichts unter Freifeldmessung eingetragen.

#### ത **Achtung**

In der Praxis hat sich gezeigt, dass die Rückseite des Formulars 'Muster 15' nicht mehr benötigt bzw. nicht mehr bedruckt wird. Der Reiter 'Muster 15' zum Bedrucken der Rückseite der Verordnung (Muster 15) wird daher nicht mehr benötigt und wurde entfernt.

## Funktionsleiste

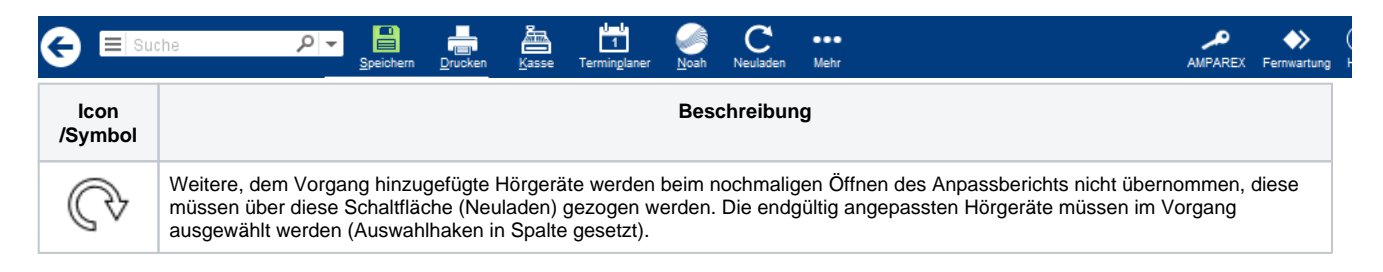

# **Anpassbericht | HG Versorgung, AKUSTIK**

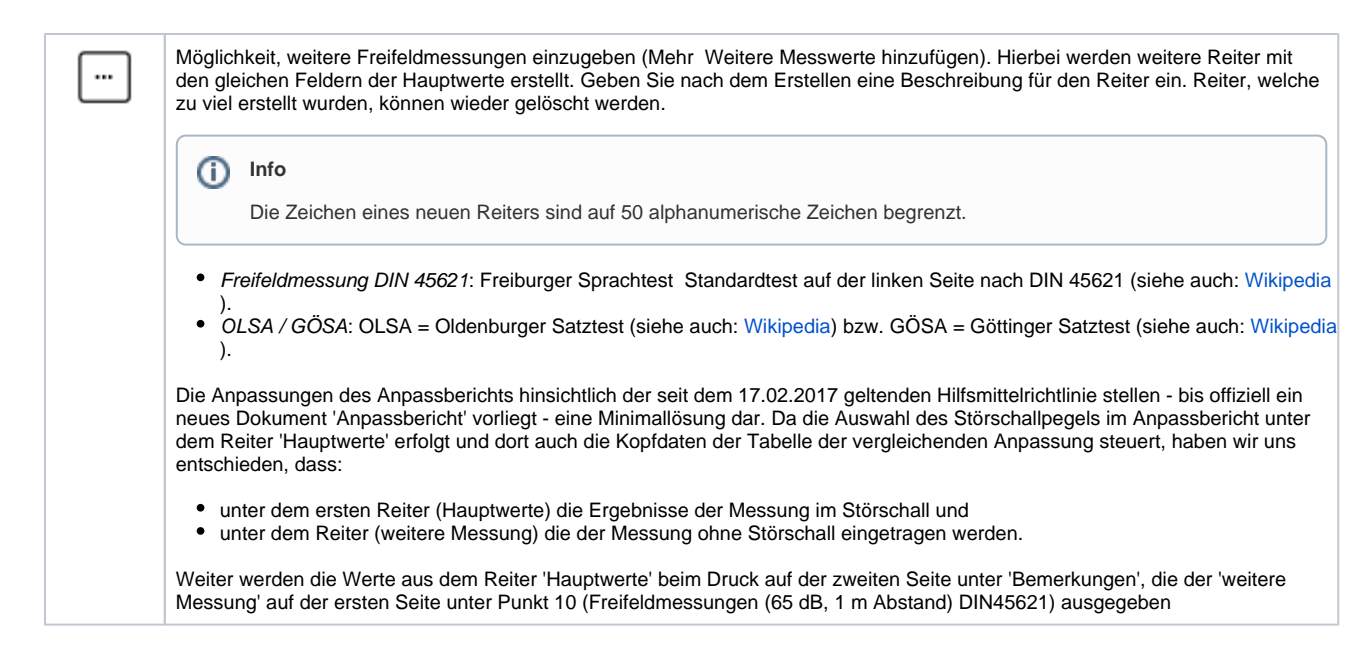

## Maskenbeschreibung

### **Kopfdaten**

Nehmen Sie hier die grundsätzlichen Eintragungen zur darzustellenden Versorgung vor. Diese werden, so weit bekannt, von AMPAREX initial befüllt.

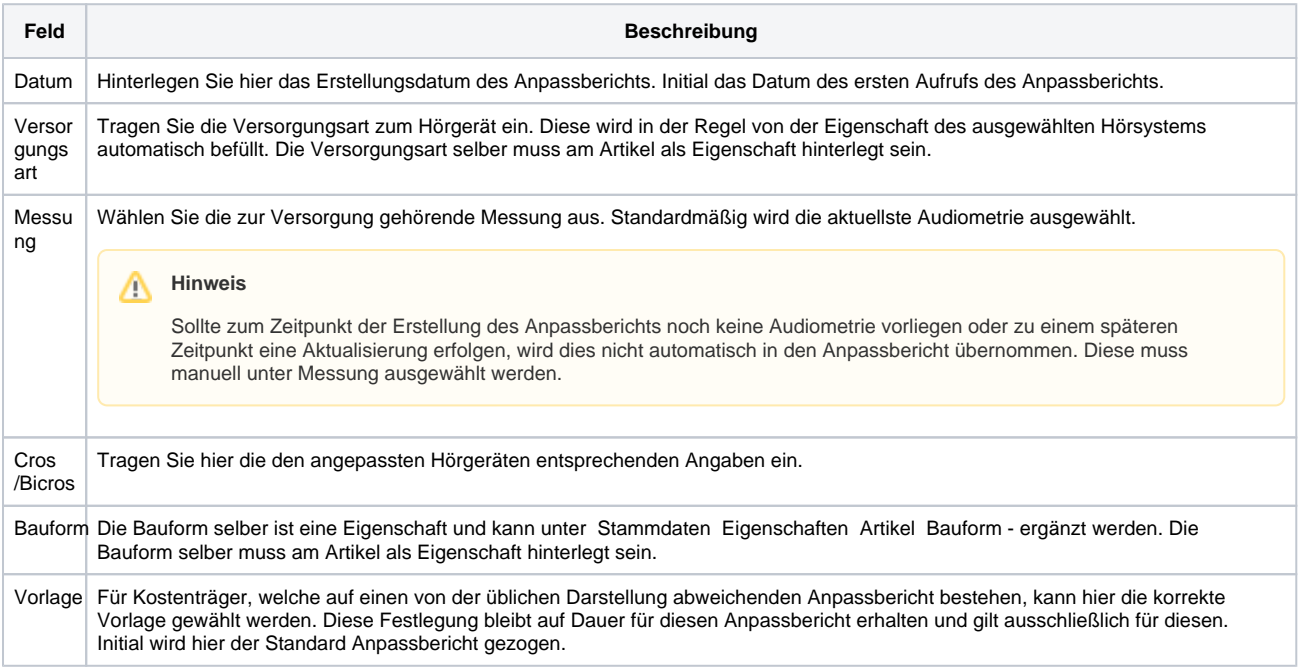

## **Otoplastik**

Die Änderungen, die hier gegebenenfalls von Ihnen vorgenommen werden, beziehen sich ausschließlich auf diesen Anpassbericht. Die im Vorgang zum ausgewählten Hörsystem hinterlegte Otoplastik, wird in das entsprechende Feld dieses Bereiches eingetragen. Wenn gewünscht, kann hier eine manuelle Eingabe direkt im Feld erfolgen.

#### **Achtung** (!)

Wurde eine andere Otoplastik nachträglich eingefügt oder in den Hörsystemen abgeändert, muss der Anpassbericht zuvor in der Vorgangsübersicht gelöscht und neu erstellt werden oder eine manuelle Anpassung erfolgen.

### **Freifeldmessungen**

# **Anpassbericht | HG Versorgung, AKUSTIK**

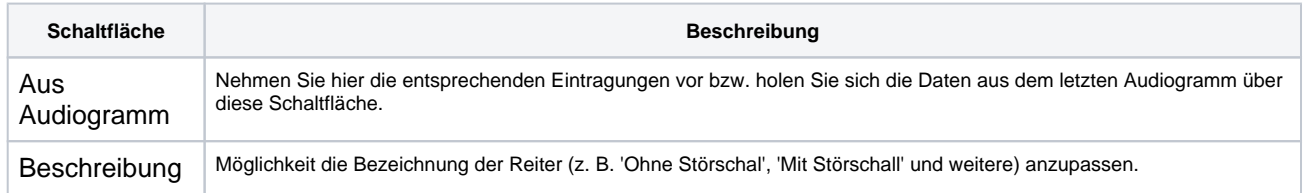

### **Vergleichende Anpassung**

Die Änderungen, die hier gegebenenfalls von Ihnen vorgenommen werden, beziehen sich ausschließlich auf diesen Anpassbericht. Wählen Sie zum Beispiel andere als im Vorgang hinterlegte Hörsysteme, so erhalten diese dadurch keinen Vorgangsbezug. Auch die Seitenzuordnung kann hier für die Ausgabe auf dem Druckstück 'Anpassbericht' geändert werden.

Innerhalb der Tabelle 'Vergleichende Anpassung', können die einzelnen Felder direkt in der Tabelle nach bearbeitet werden. Diese Nachbearbeitung bezieht sich ausschließlich auf diesen Anpassbericht und ändert ggf. die Daten des Hörsystems nicht im Vorgang bzw. nicht in den Hörsystemen des Kunden.

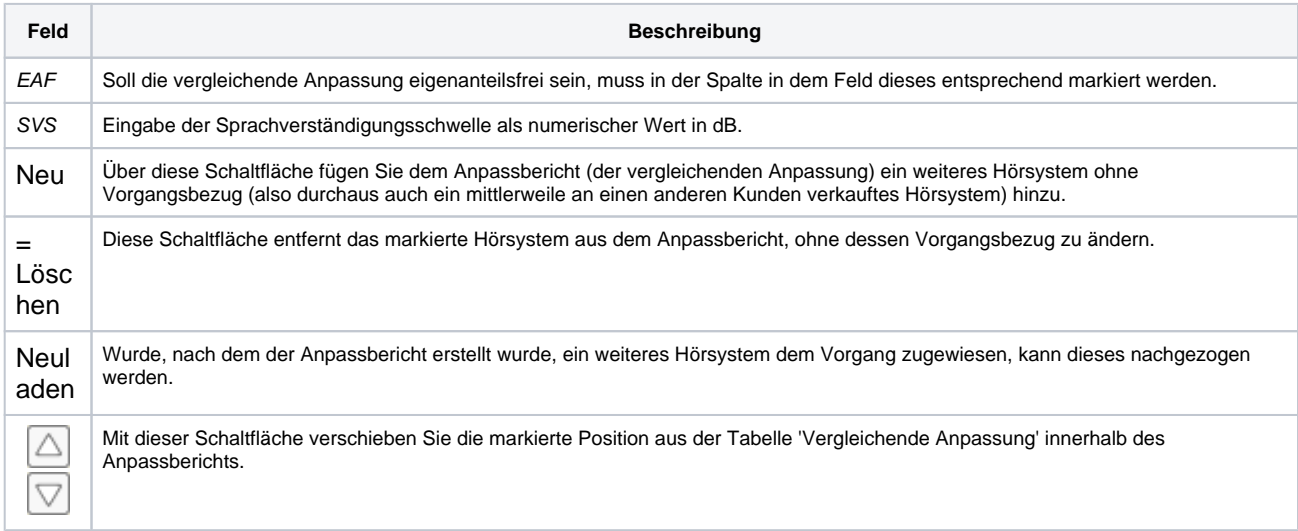

## **Lautsprecherposition (Österreich)**

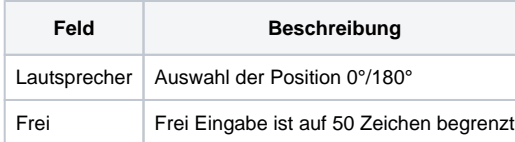